# **Customer Invoice**

The Customer Invoice document allows you to prepare, save, and submit an invoice to a customer from your organization.

# *Document Layout*

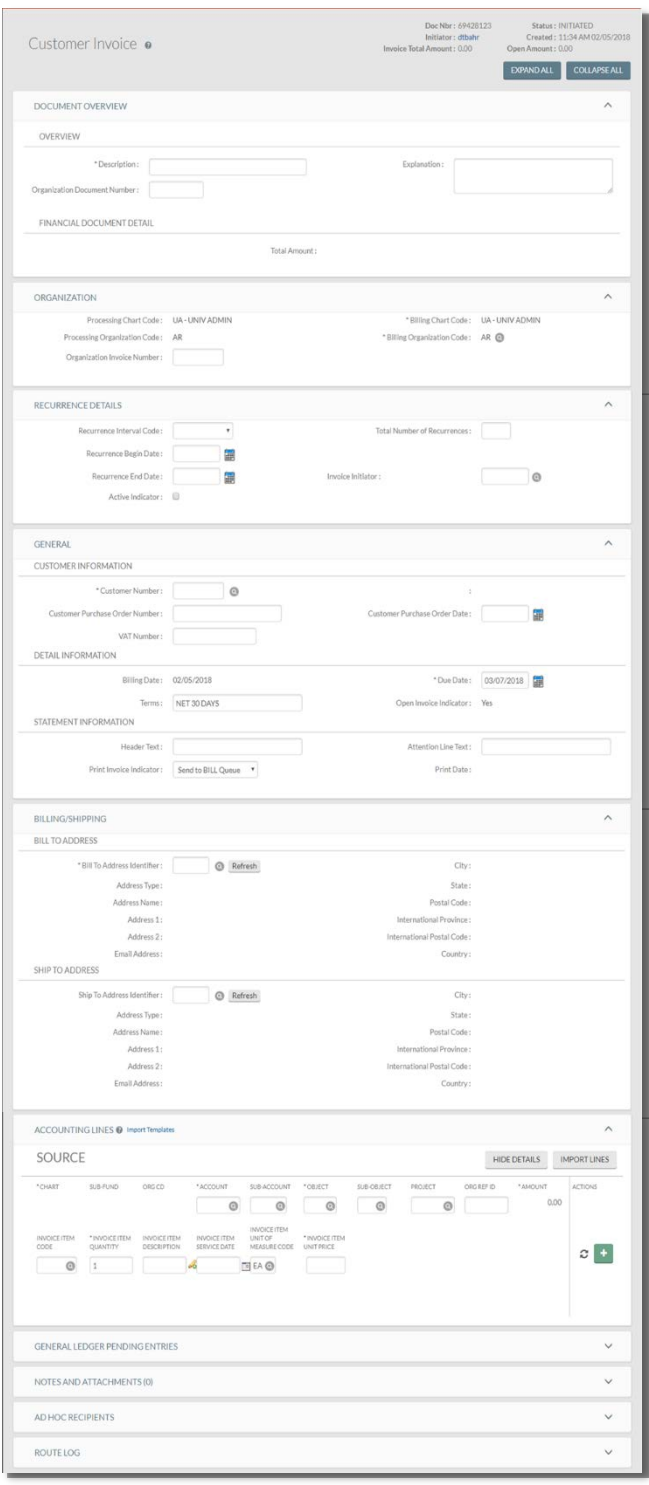

The Customer Invoice document contains five unique tabs: **Organization, Recurrence Details (Not used by IU), General, Billing/Shipping, and Accounting Lines,** in addition to the standard financial transaction tabs.

For more information about the standard tabs, see Standard Tabs in the *Overview and Introduction to the User Interface*.

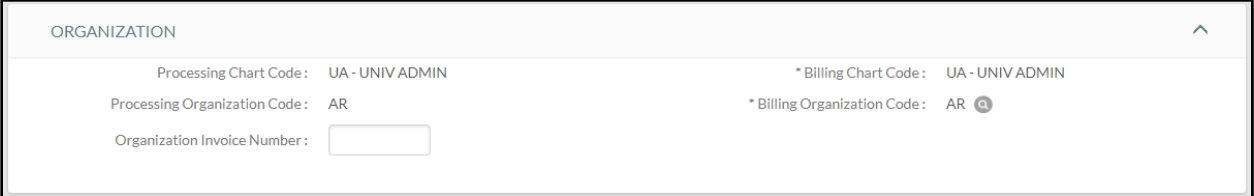

## **Organization Tab**

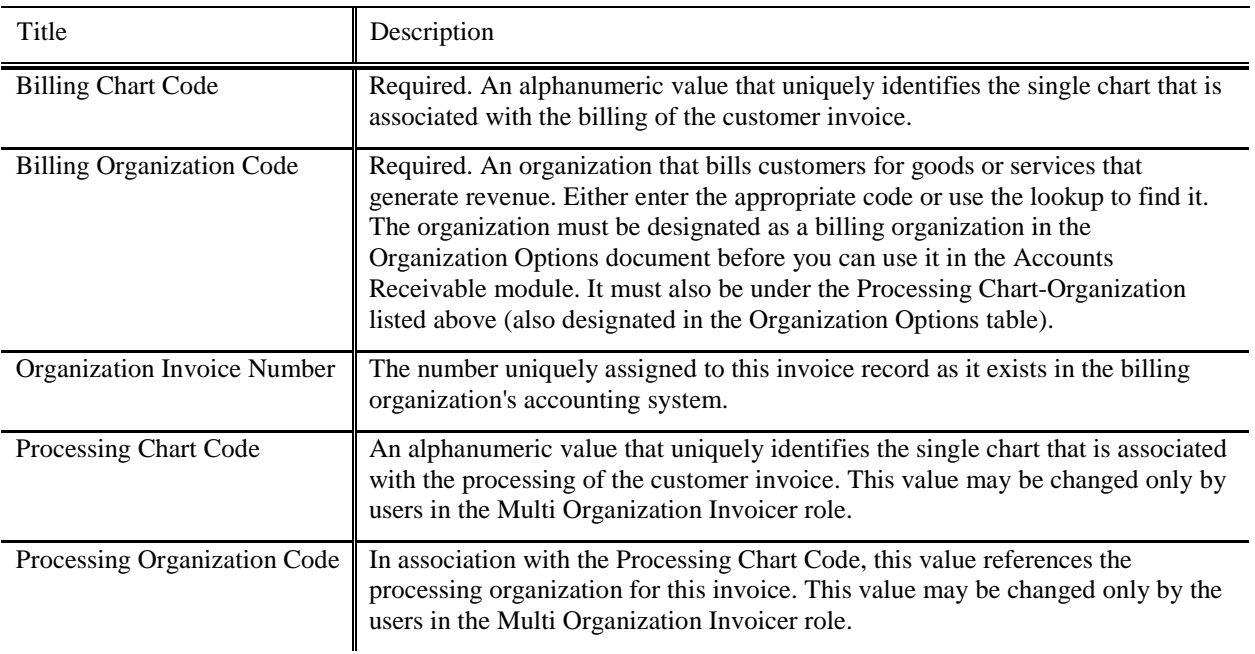

#### **Organization tab field definitions**

### **Recurrence Details Tab – IU does not use this feature.**

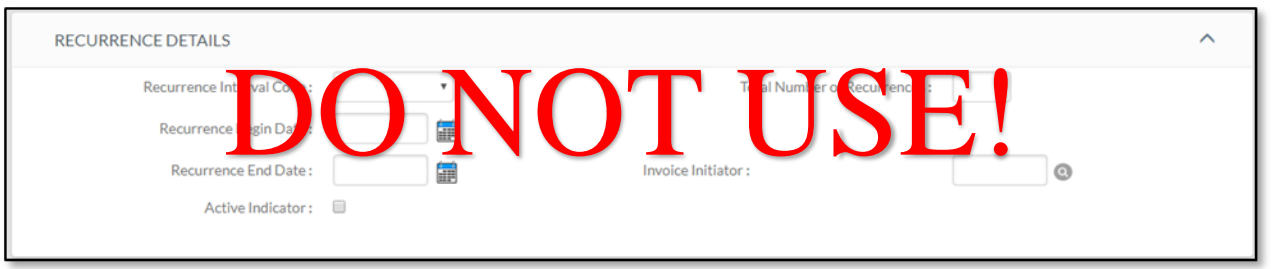

### **General Tab**

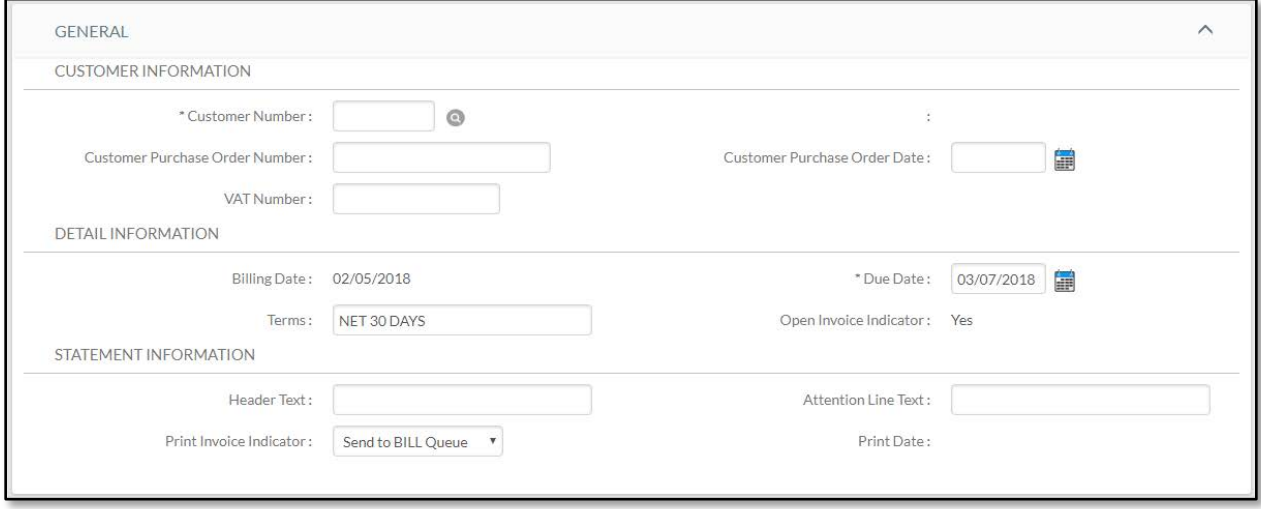

The **General** tab contains three sections: **Customer Information**, **Detail Information**, and **Statement Information**.

### *Customer Information Section*

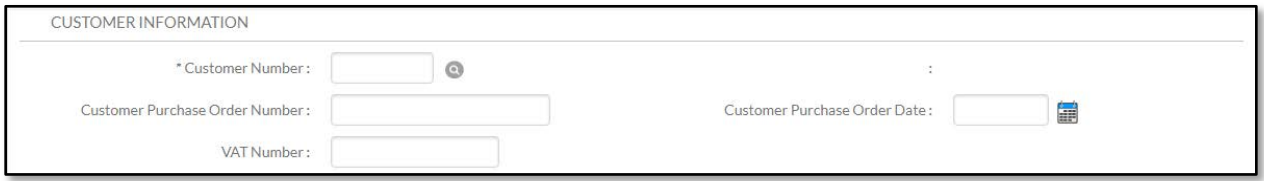

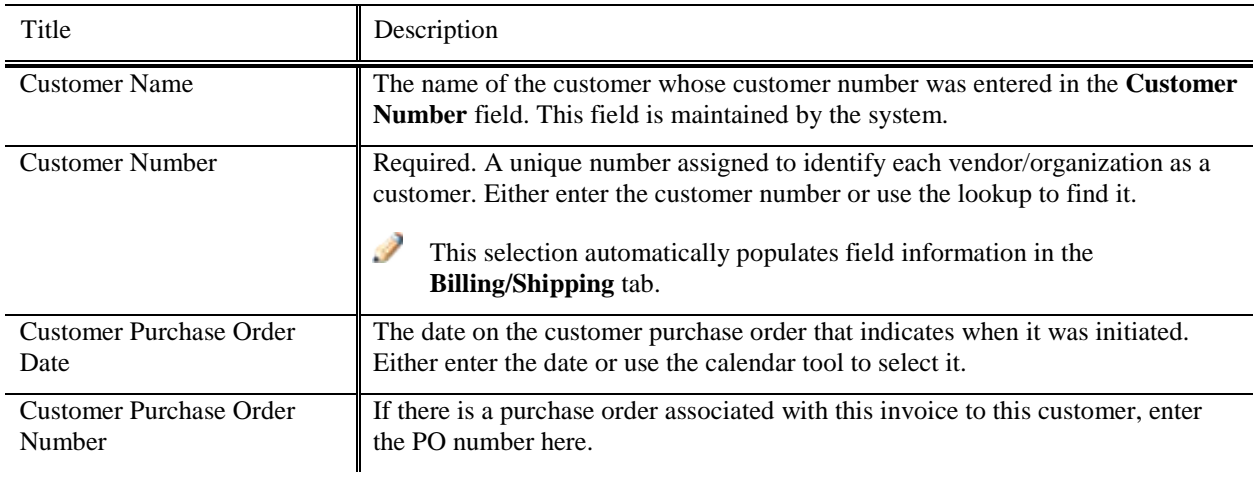

#### **Customer Information section field definitions**

## *Detail Information Section*

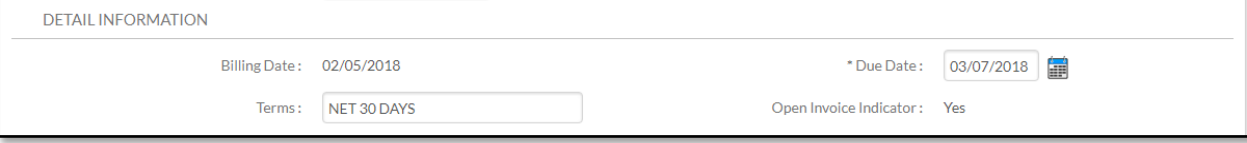

#### **Detail Information section field definitions**

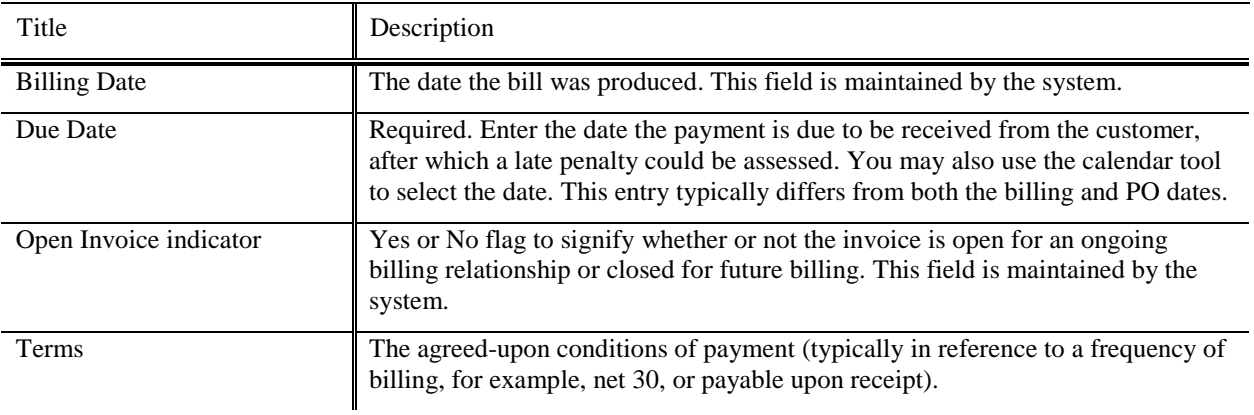

### *Statement Information Section*

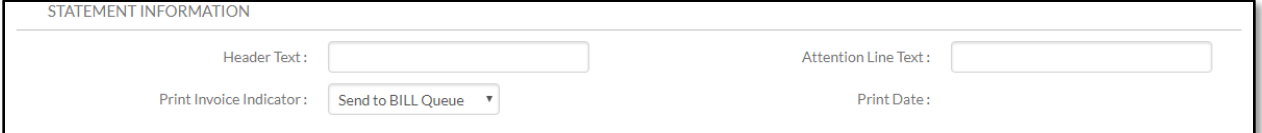

#### **Statement Information section field definitions**

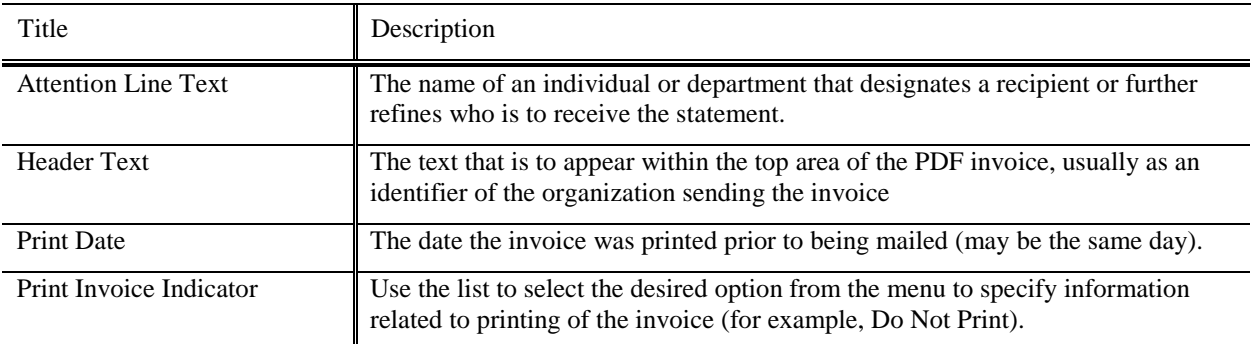

## **Billing/Shipping Tab**

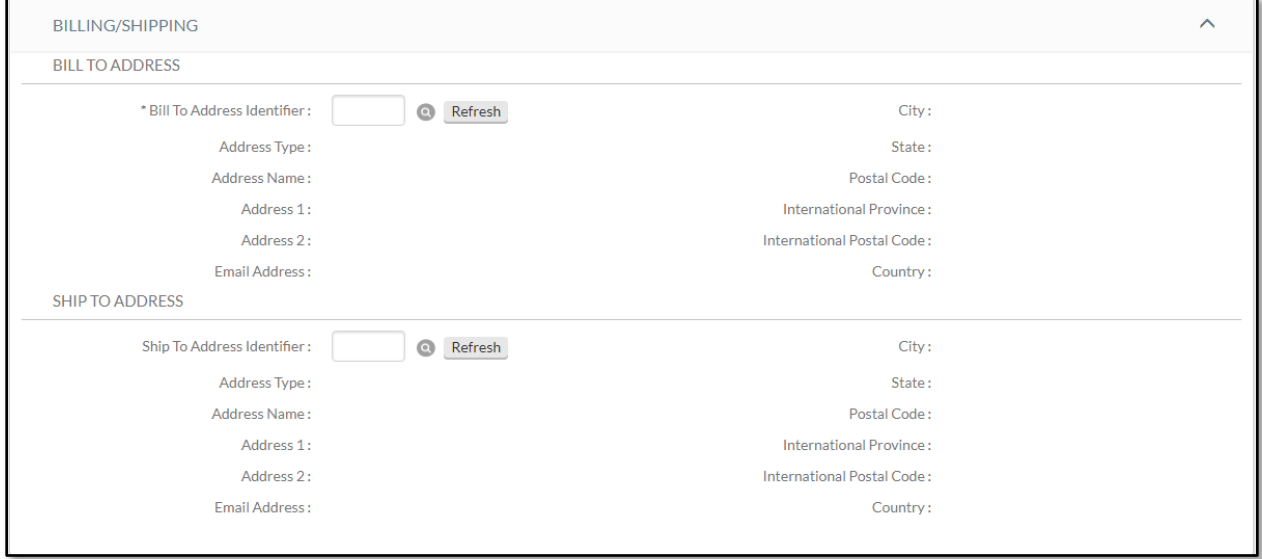

The **Billing/Shipping** tab contains two sections: **Bill To Address** and **Ship To Address**.

### *Bill To Address Section*

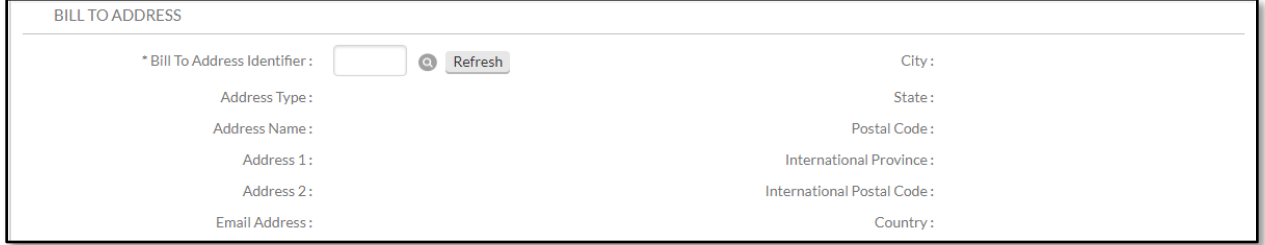

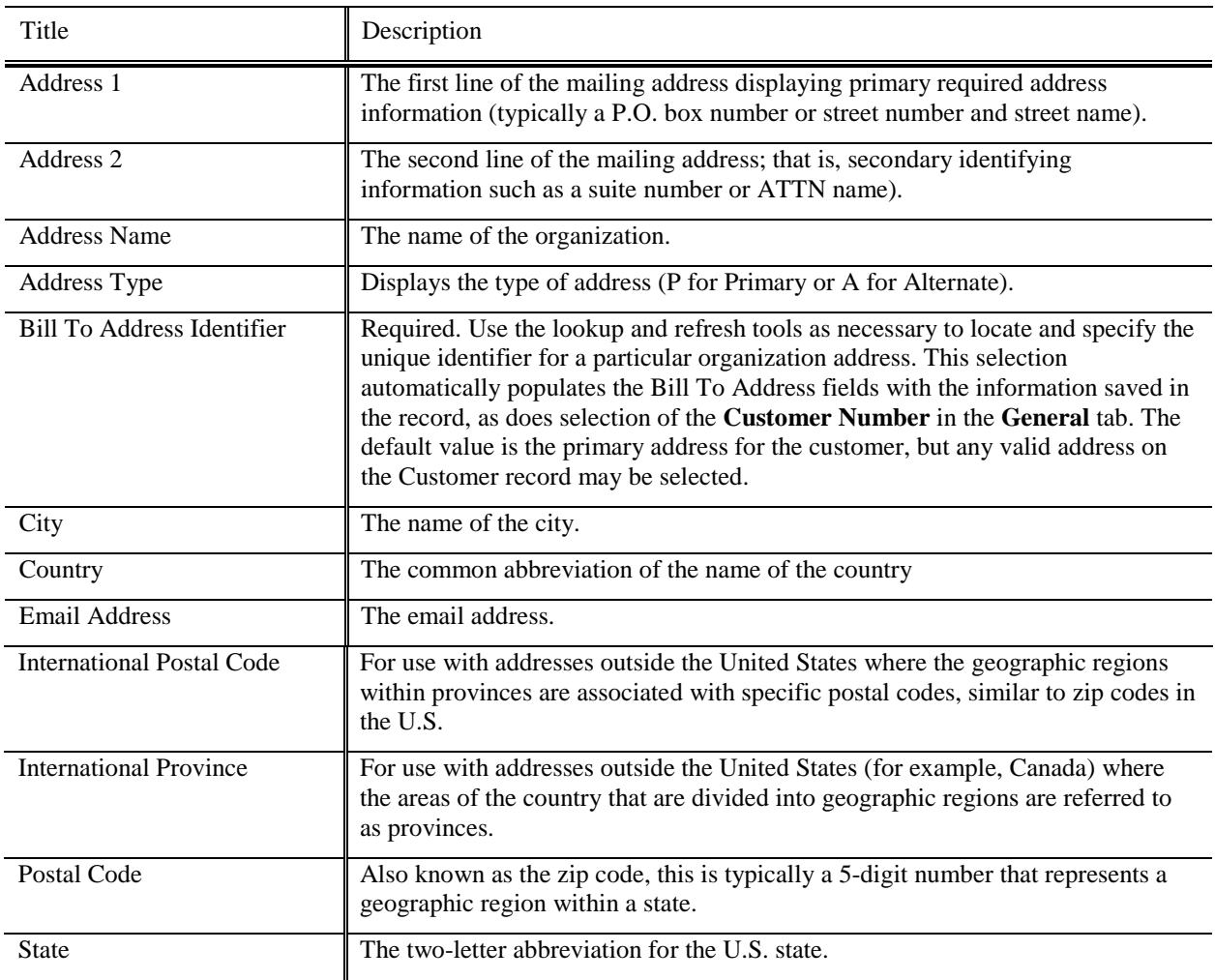

#### **Bill to Address section field definitions**

# *Ship To Address Section*

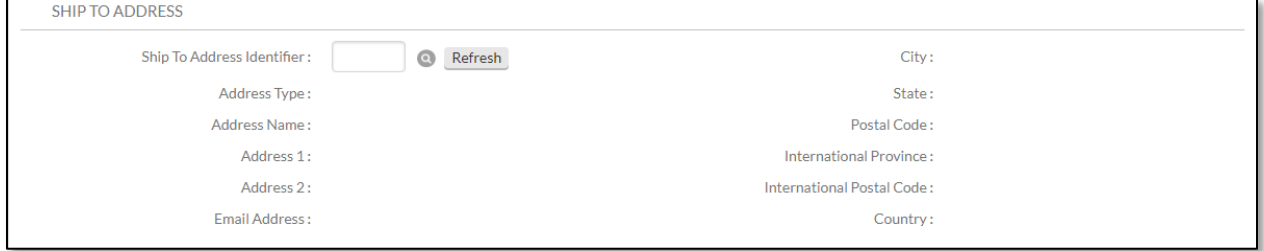

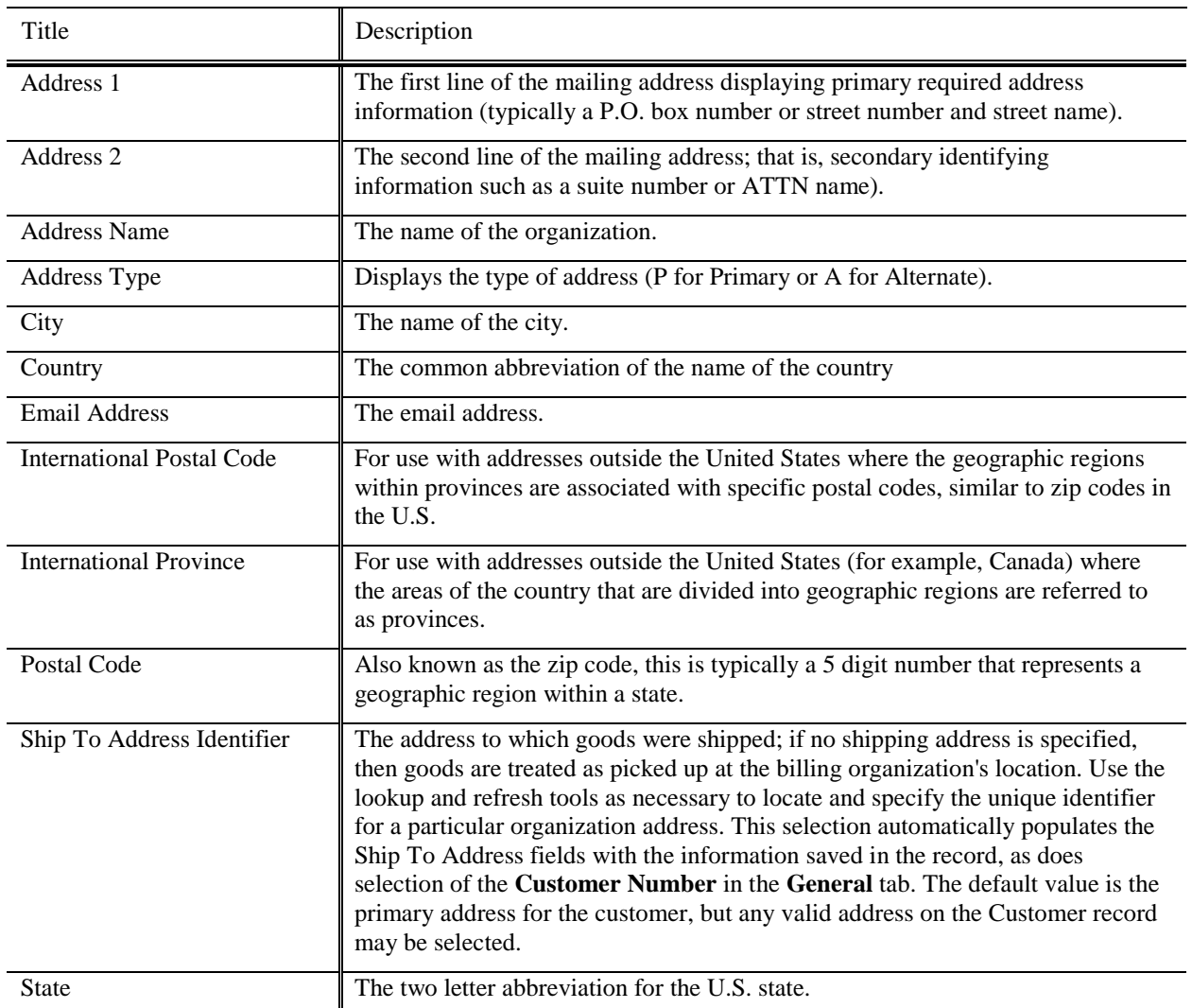

#### **Ship to Address section field definitions**

## **Accounting Lines Tab**

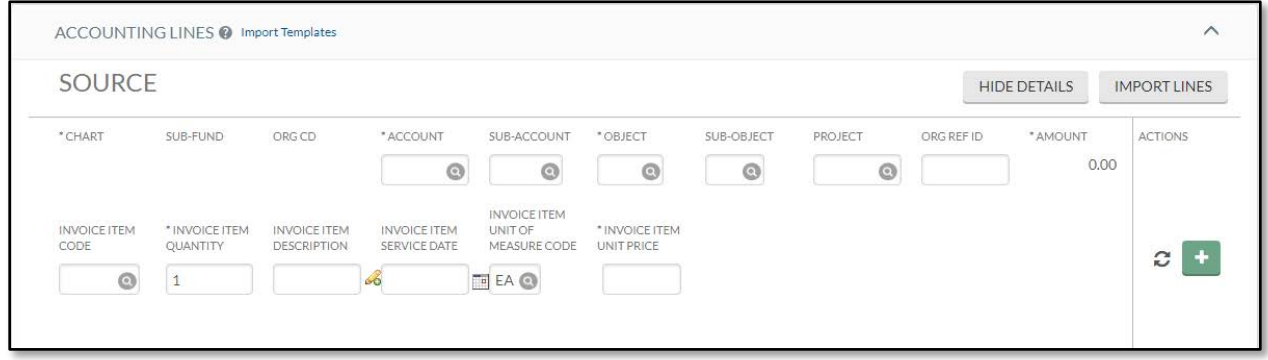

The **Accounting Lines** tab contains several fields that are specific to the customer invoice in addition to the fields found on the standard **Accounting Lines** tab.

For more information about the standard Accounting Lines tab, see Accounting Lines Tab in the *Overview and Introduction to the User Interface*.

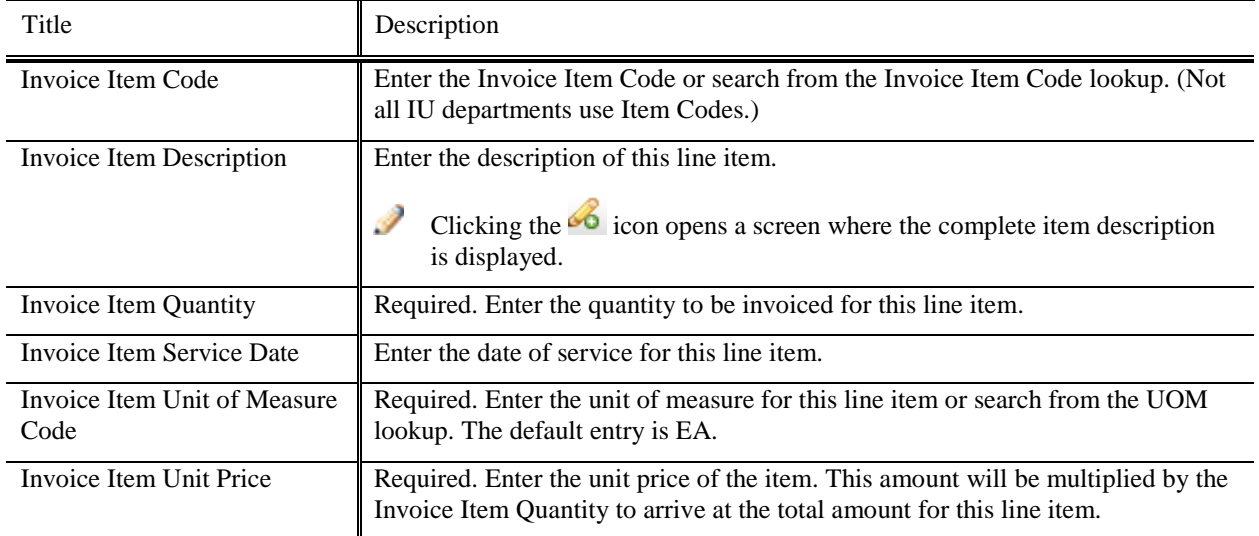

#### **Additional fields on the Accounting Lines tab**

Once an Accounting Line has been added the following actions will appear on the right.

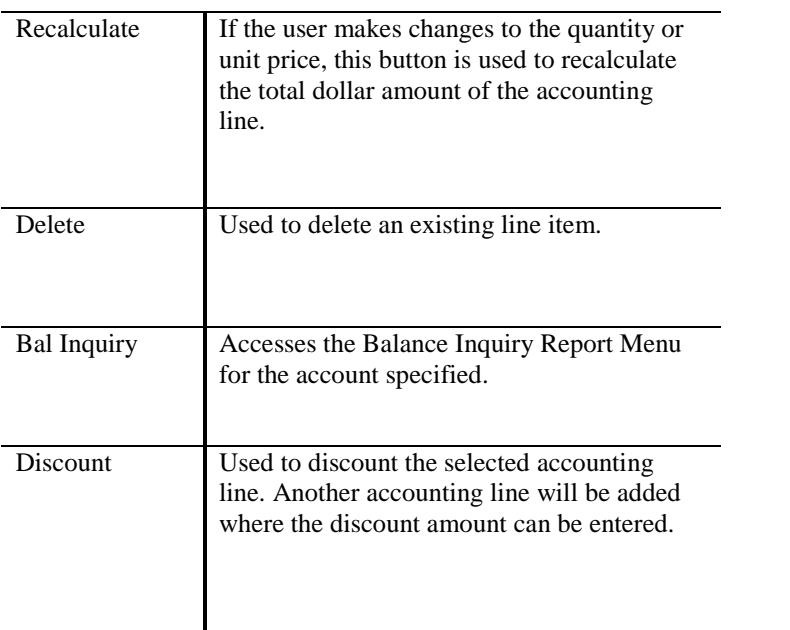

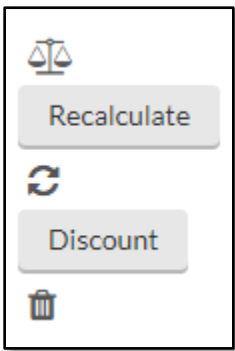

The accounting line information will be automatically populated based on the organization accounting defaults or from the Invoice Item Code, if entered. Alternatively, you can enter them manually.

# *Process Overview*

### **Business Rules**

- The customer must be active.
- The customer must have at least one active address.
- The quantity must be greater than zero.
- The item unit price must be greater than zero.
- The due date has to be within allowable time frame as defined by your system administrator.
- Recurrence has a maximum set by your system administrator.
- The object code must be on the list of allowable object codes set up by your system administrator.
- Restricted Object Codes in delivered code include 8160, 8116, 8118 and 5019.
- Restricted Level Codes in delivered code include CASH, CSEQ and PLNT.
- Restricted Object Consolidations in delivered code include CMPN, CPTL, FDBL and SCHL.

### **Routing**

When creating a customer invoice, the document is ordinarily not routed.

## *Example*

The department of Arboretum Administration at Kuali University offers surplus plants to the general public following research activities. Customers include local nurseries, individuals, and municipalities.

After the Arboretum Administration's new customer has been approved, the department may begin selling goods and services to the new customer. The Customer Invoice document is used for this purpose.

For example, when the DCH nursery ordered 12 dozen *arborvitae* and 2 flowering dogwoods, one option is to enter each item into the **Accounting Lines** tab of the Customer Invoice document. If item codes exist, another option is to enter the item code for the item.